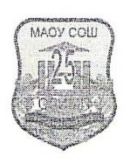

Муниципальное автономное общеобразовательное учреждение «Средняя общеобразовательная школа № 25 «Олимп»

Принята на заседании педагогического совета

(протокол № 5 от 11.05.2023г.)

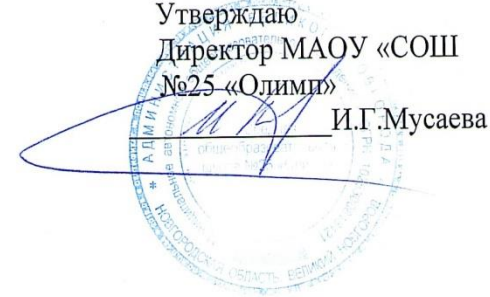

# ДОПОЛНИТЕЛЬНАЯ ОБЩЕОБРАЗОВАТЕЛЬНАЯ ОБЩЕРАЗВИВАЮЩАЯ ПРОГРАММА ТЕХНИЧЕСКОЙ НАПРАВЛЕННОСТИ «ЗD моделирование»

Возраст обучающихся: 11-17 лет Срок реализации программы: 1 год Составитель программы: Иванова Светлана Юрьевна, Педагог дополнительного образования

Великий Новгород 2023

#### Пояснительная записка

Вид программы: дополнительная общеобразовательная общеразвивающая программа, технической направленности.

Уровень программы: базовый (ознакомительный)

Дополнительная общеразвивающая программа «3D моделирование» разработана на основе нормативно-правовых документов:

- Федерального Закона «Об образовании в Российской Федерации» (№273 –ФЗ от 29.12.2012)

- Приказ Министерства просвещения Российской Федерации от 27.07.2022 № 629 «Об утверждении Порядка организации и осуществления образовательной деятельности по дополнительным общеобразовательным программам»(Зарегистрирован 26.09.2022 № 70226)

-Постановление Главного государственного санитарного врача РФ от 28 сентября 2020 г. № 28 «Об утверждении санитарных правил СП 2.4.3648-20 «Санитарноэпидемиологические требования к организациям воспитания и обучения, отдыха и оздоровления детей и молодежи»

- Санитарно-эпидемиологические требования к устройству, содержанию и организации режима работы образовательных организаций дополнительного образования детей (утверждено постановлением Главного государственного санитарного врача РФ от 04.07.2014 № 41);

-Методических рекомендаций по проектированию дополнительных общеразвивающих программ. Письмо Минобрнауки РФ от 18.11.2015 №09-3242.

-Уставом, локальными актами муниципального автономного образовательного учреждения «Средняя общеобразовательная школа №25 «Олимп».

Зачисление детей на дополнительную общеобразовательную общеразвивающую программу, технической направленности «3D моделирование» будет осуществляться через портал ПФДО.53.

Современное общество все больше зависит от технологий и именно по этому все более пристальное внимание уделяется такой области интеллекта человека, как инженерное мышление.

Инженерное мышление – это сложное образование, объединяющее в себя разные типы мышления: логическое, пространственное. Практическое, научное. Эстетическое, коммуникативное, творческое.

Актуальность выбранного направления для работы заключается в том, что в современных условиях развития технологий трѐхмерная графика активно применяется для создания изображений на плоскости экрана или листа бумаги в науки и промышленности, например в системах автоматизации проектных работ (САПР).

Процесс создания любой трѐхмерной модели объекта называется «3Dмоделирование». В современном мире набирает обороты популярность 3D-технологий, которые все больше внедряются в различные сферы деятельности человека. Значительное внимание уделяется 3D-моделированию. Это прогрессивная отрасль мультимедиа, позволяющая осуществлять процесс создания трѐхмерных моделей

объекта при помощи специальных компьютерных программ. Программа «**Blender»** графический пакет, предназначенный для любого специалиста, работающего с проектной графикой и документацией. Данная версия программы ориентирована на работу, как с двумерными, так и трѐхмерными объектами.

Эта графическая программа помогает развивать у школьников образное мышление, творческие способности, логику, фантазию. На занятиях школьники учатся изображать средствами компьютерной графики простейшие геометрические образы. Узнают, как правильно оформить чертеж, проставить размеры и работать с трѐхмерной графикой. Приобретают знания и умения работы на современных профессиональных ПК и программных средствах, включая графический редактор **Blender**. С помощью трехмерного графического чертежа и рисунка разрабатывается визуальный объемный образ желаемого объекта: создается как точная копия конкретного предмета, так и разрабатывается новый, еще не существующий объект. 3D-моделирование применяется как в технической среде, для создания промышленных объектов, так и для создания эстетических и художественно-графических образов и объектов. Изготовление объектов может осуществляться с помощью 3D-принтера.

Уникальность 3D-моделирования заключается в интеграции рисования, черчения, новых 3D-технологий. Что становится мощным инструментом синтеза новых знаний, развития метапредметных образовательных результатов. Обучающиеся овладевают целым рядом комплексных знаний и умений, необходимых для реализации проектной деятельности. Формируются пространственное, аналитическое и синтетическое мышление, готовность и способность к творческому поиску и воплощению своих идей на практике. Знания в области моделирования нацеливает детей на осознанный выбор профессии, связанной с техникой, изобразительным искусством, дизайном: инженерконструктор, инженер-технолог, проектировщик, художник, дизайнер.

Крайне важно. Что занятия 3D-моделированием позволяют развивать не только творческий потенциал школьников, но и их социально=позитивное мышление.

 Программа разработана для учреждения дополнительного образования, что актуально, так как в дополнительном образовании образовательная деятельность должна быть направлена «на социализацию и адаптацию обучающихся к жизни в обществе».

#### **Цель программы**

Целью программы является создание оптимальных условий для развития ИКТкомпетентности обучающихся, их профессиональной ориентации на успешную деятельность в современном информационном обществе; формирование интереса к техническим видам творчества, развитие логического, алгоритмического мышления, создание условий для творческой самореализации личности ребѐнка посредством формирования базовых знаний в области трехмерной компьютерной графики и овладения навыками работы в программе Blender.

#### **Задачи программы**

Достижение поставленной цели складывается из выполнения следующих задач:

- сформировать понятийный аппарат, связанный с аддитивными технологиями;
- сформировать навыки работы в редакторе трехмерной графики BLENDER;
- научить создавать и редактировать трехмерные модели, использовать встроенные инструменты;
- развивать творческое воображение, фантазию, графическое умение, вкус;
- способствовать развитию познавательного интереса к информатике.
- воспитывать умение планировать свою работу;
- развивать логическое и алгоритмическое мышление, пространственное воображение;
- формировать интерес к цифровой трансформации современной экономики в стране и мире;
- формировать 4К компетенции (критическое мышление, креативное мышление, коммуникация, кооперация);
- воспитывать ответственное отношение к создаваемому продукту, его содержанию и культуре оформления.

#### **Формы организации образовательного процесса.**

Формы занятий групповые, количество обучающихся в группе – 15 человек. Состав групп постоянный.

В программе реализуется прежде всего практический метод. Занятия предполагают выполнение практических заданий или реализацию проекта. Дети знакомятся с основными понятиями трехмерной графики, рассмотрят элементы интерфейса Blender, поработают с объектами. Учащиеся научатся создавать трехмерные модели, используя в работе модификаторы, получат навыки в создании текстурных поверхностей и их наложение на объект, попробуют создать свой собственный анимационный ролик. Ближе к концу обучения дети выберут индивидуальные темы для создания своего итогового проекта.

Образовательной процесс по данной программе может строиться как в традиционной очной форме, так и с использованием дистанционных технологий обучения с помощью Интернет-ресурсов дистанционного обучения, блогов, сообществ, рассылки обучающих материалов по электронной почте. Программа предусматривает предоставление учащимся возможности очной защиты подготовленных заочно проектов.

**Методы:** проблемный, поисковый, исследовательский, кейс-метод, проектная деятельность.

#### **Формы работы:**

- практическое занятие;
- занятие соревнование;
- деловая игра;
- самостоятельная работа.

#### **Виды учебной деятельности:**

- анализ проблемных учебных ситуаций;
- систематизация данных;
- программирование;
- построение математических моделей физических процессов;

 построение алгоритмических конструкций для программной реализации математических моделей;

- поиск необходимой информации;
- выполнение практических работ;
- конструирование и моделирование;

 подготовка выступлений и докладов с использованием разнообразных источников информации;

публичное выступление.

#### **Требования к результатам освоения программы:**

Требования к минимально необходимому уровню знаний, умений и навыков учащихся, необходимых для успешного изучения данного курса

• обладать навыками работы в операционной системе Windows или Linux (уметь запускать приложения, выполнять операции с файлами и папками);

• иметь представление о древообразной структуре каталогов, типах файлов;

• умение работать с двумерными графическими программами (например, Photoshop или GIMP).

В результате освоения программы, обучающиеся должны **уметь:**

- работать в среде 3D разработки Blender;
- создавать 3D объекты;
- использовать модификаторы при создании 3D объектов;
- преобразовывать объекты в разного рода поверхности;
- использовать основные методы моделирования;
- создавать и применять материалы;
- создавать анимацию методом ключевых кадров;
- использовать контроллеры анимации.

#### **знать:**

- основы 3D графики;
- основные принципы работы с 3D объектами;
- приемы использования текстур;
- знать и применять технику редактирования 3D объектов;

 знать основные этапы создания анимированных сцен и уметь применять их на практике;

### **Программа предназначена для обучающихся 11-17 лет, проявляющих интерес к техническому творчеству.**

#### **Объем программы: 34 часа.**

 **Срок освоения: 1 год**

 **Режим занятий1 раз в неделю. Продолжительность занятий – 1 час( 40 минут).**

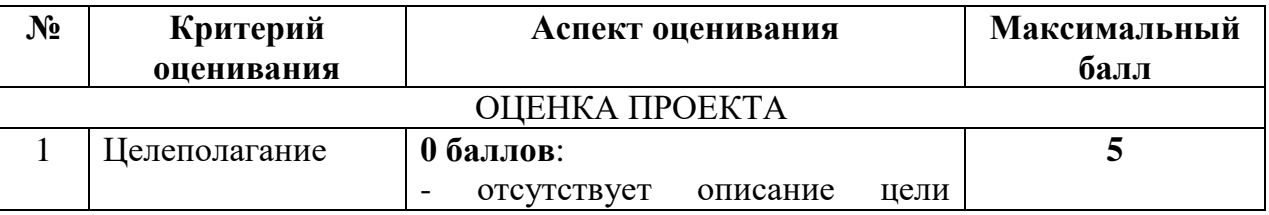

#### **Критерии оценки защиты проекта:**

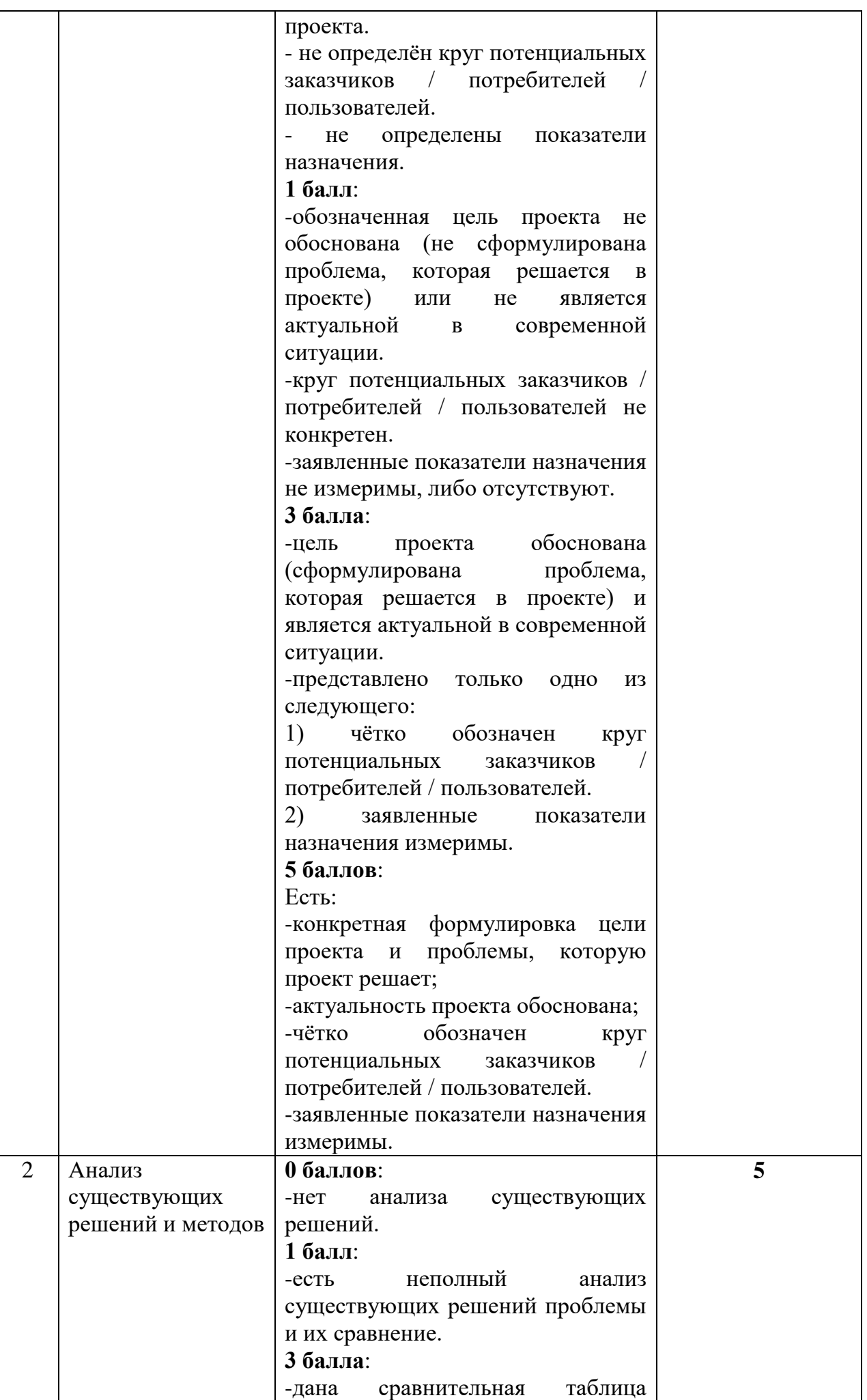

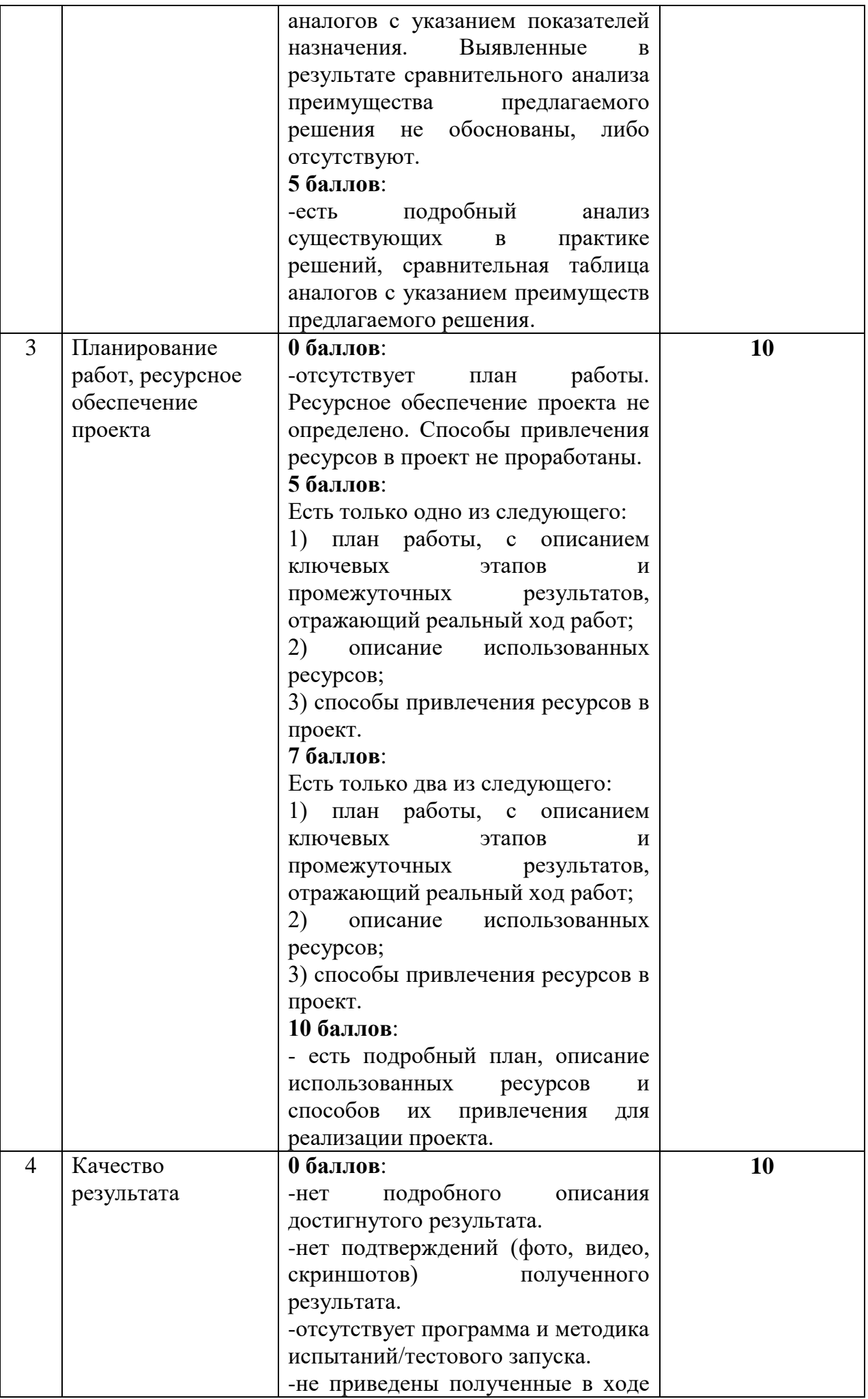

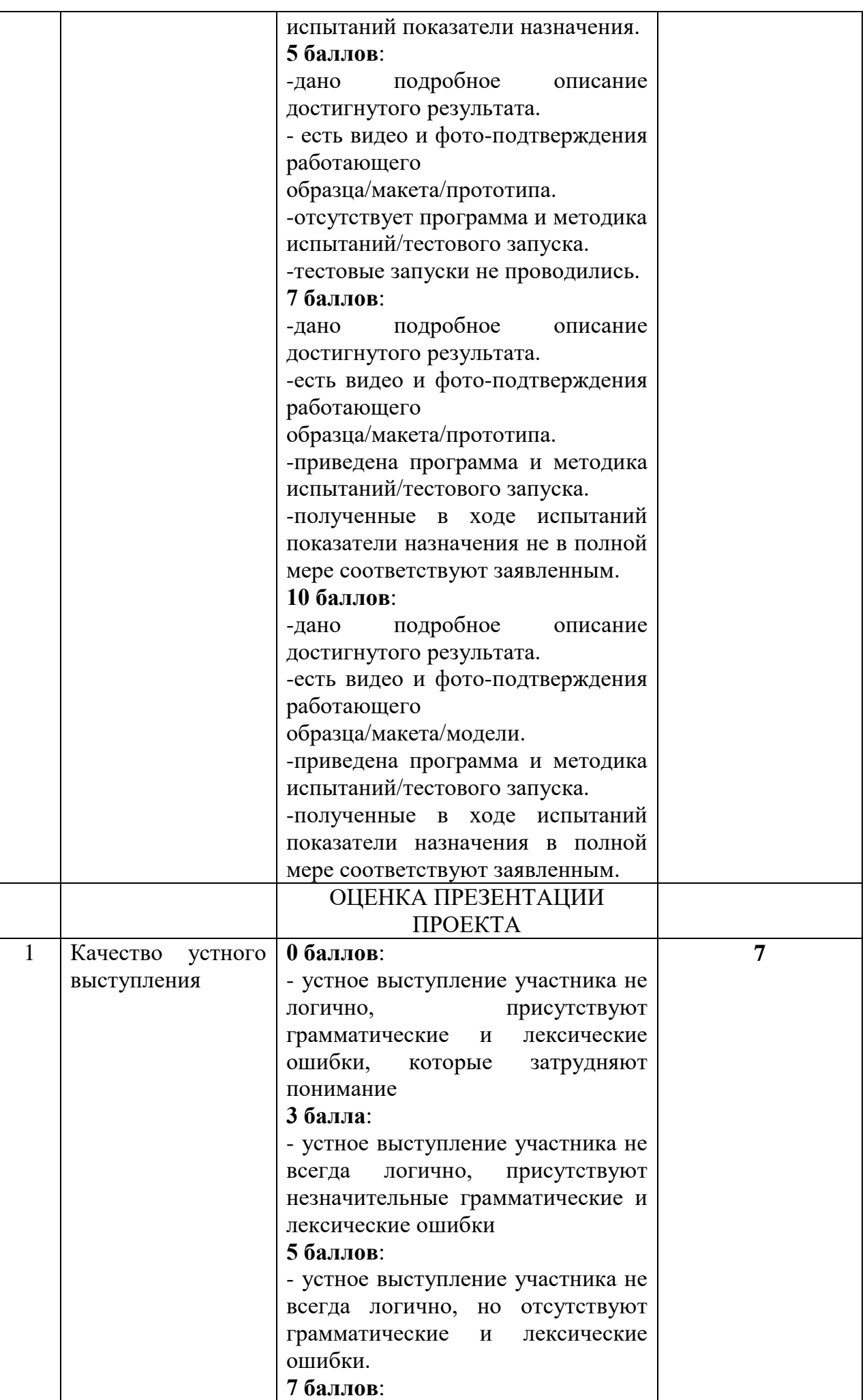

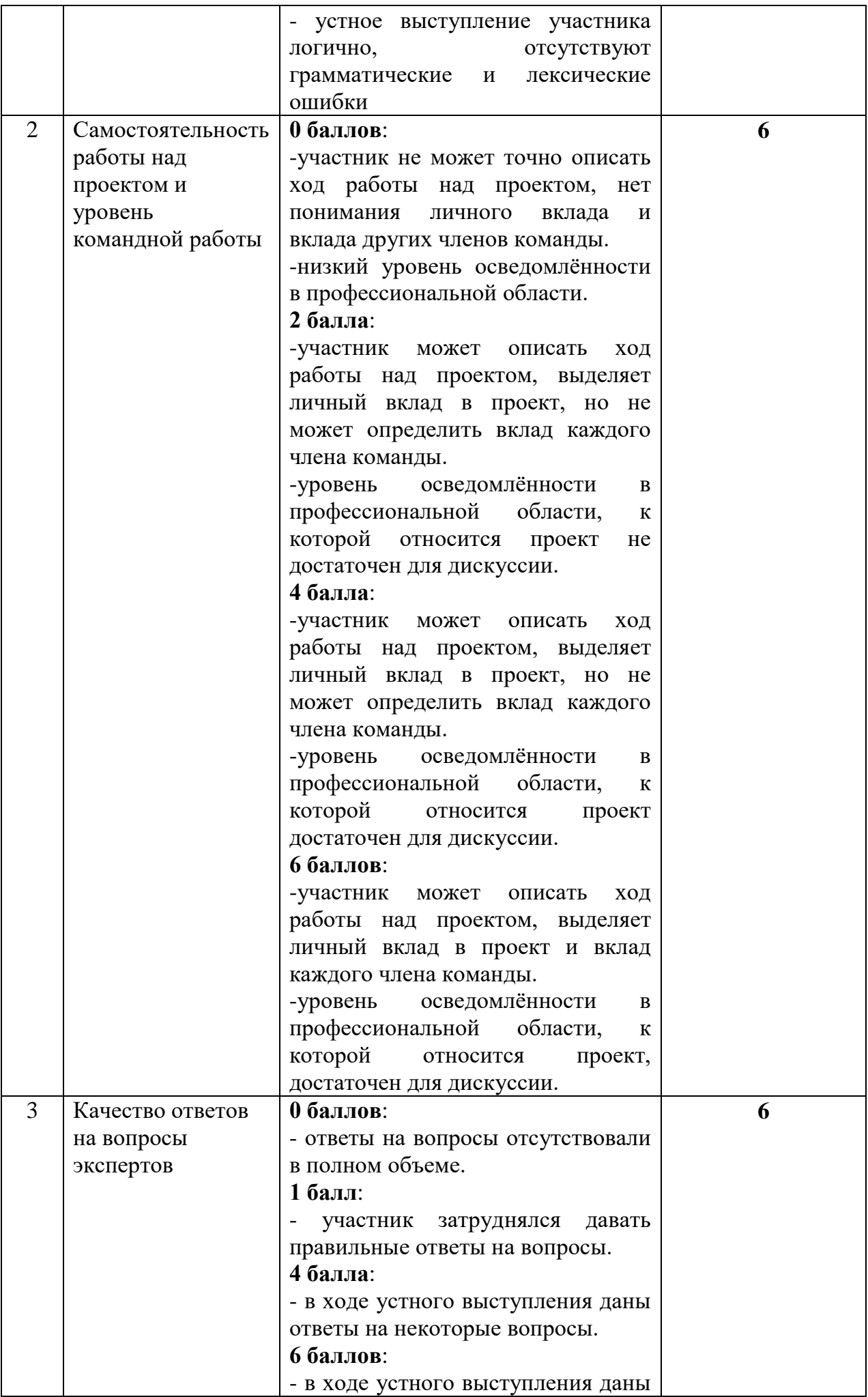

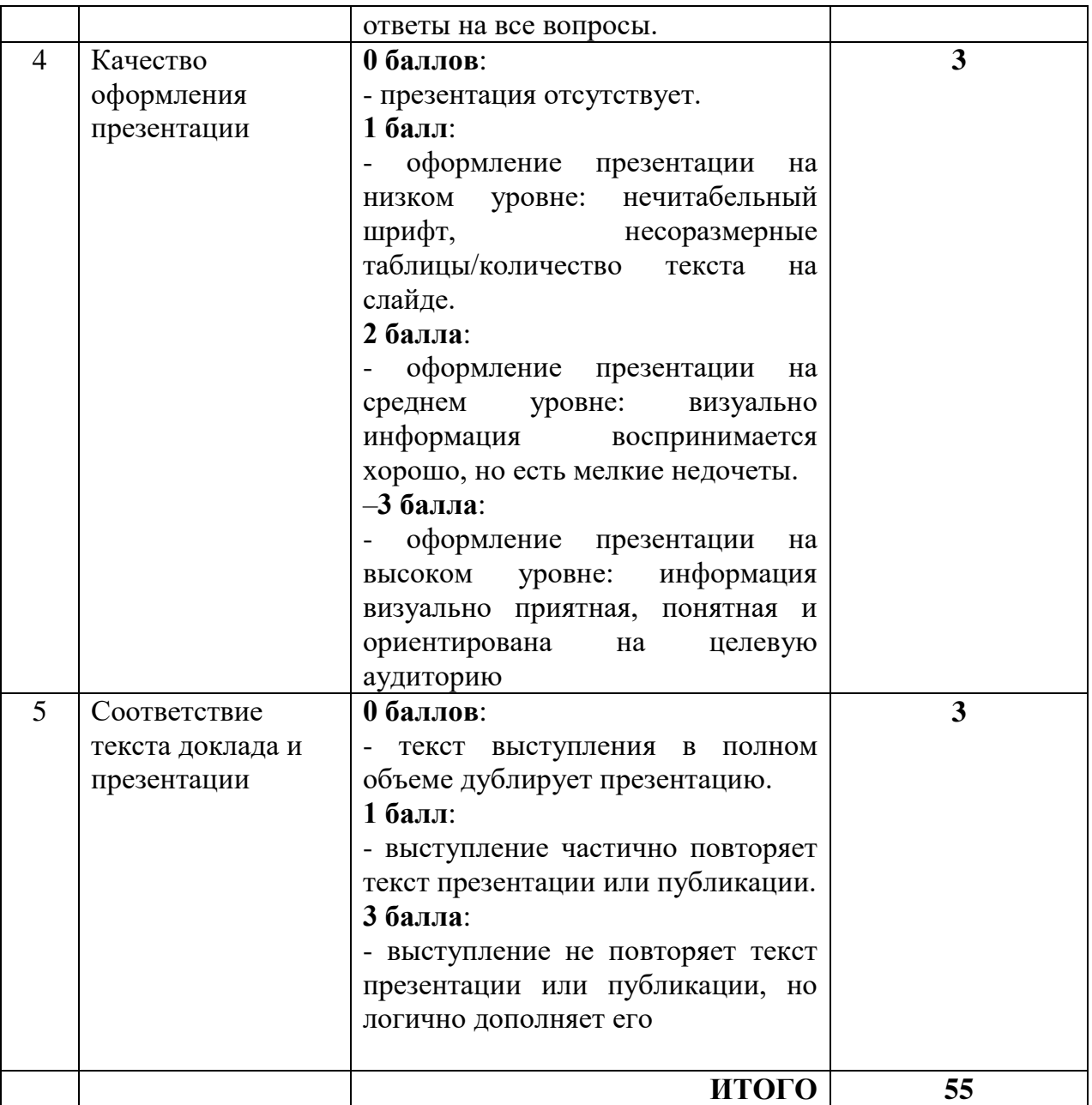

# **2. СТРУКТУРА ПРОГРАММЫ**

# **2.1. Объем программы**

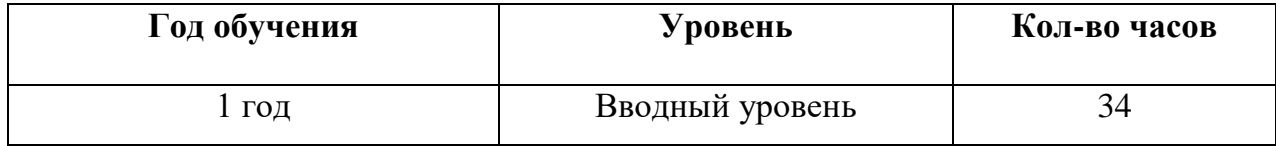

# **2.2. Учебный план**

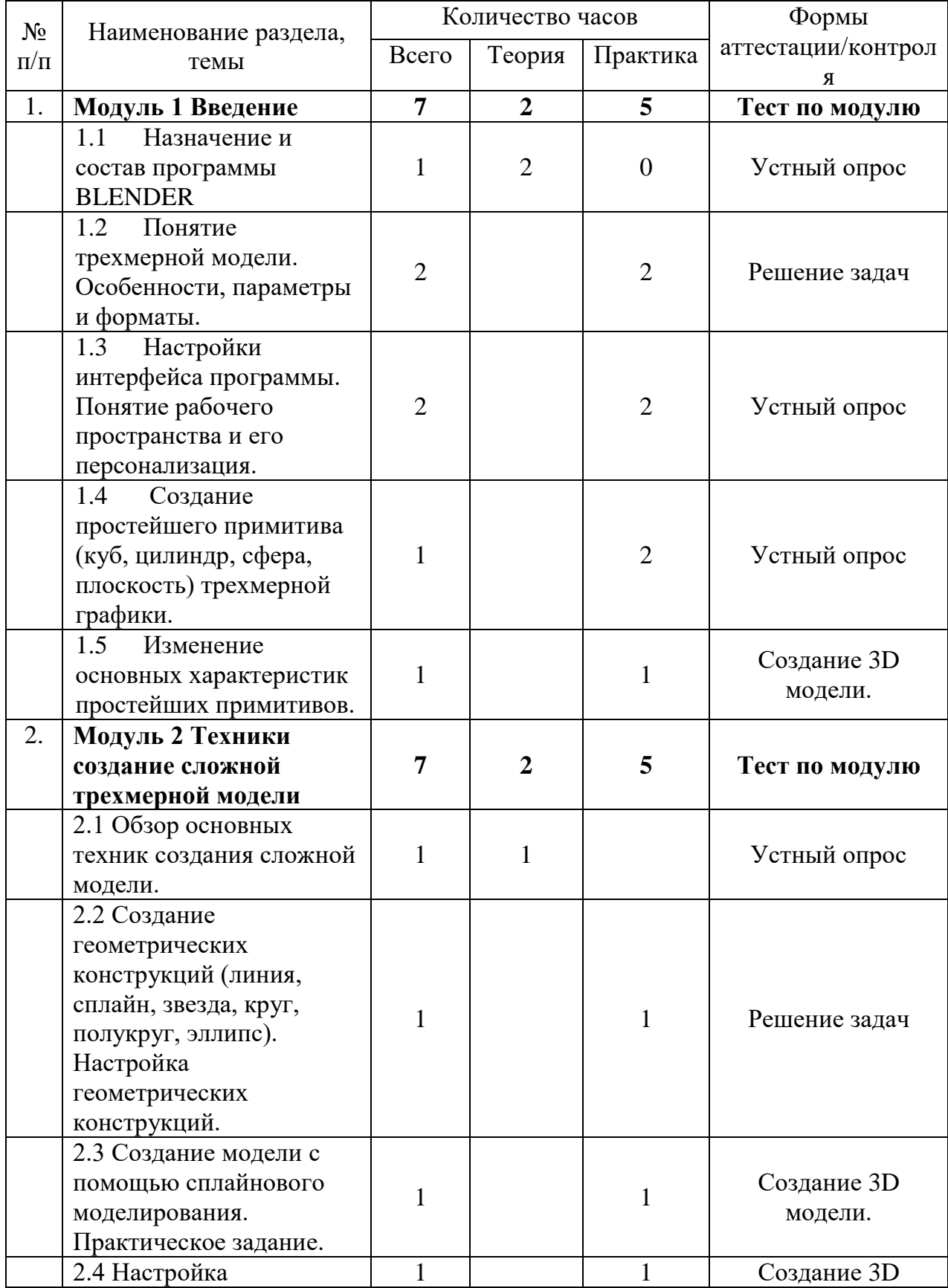

![](_page_11_Picture_319.jpeg)

![](_page_12_Picture_278.jpeg)

![](_page_13_Picture_279.jpeg)

Модуль 1 Введение

1.1 Назначение и состав программы BLENDER

Техника безопасности. Знакомство с программой Blender. Демонстрация возможностей, элементы интерфейса Blender. Устный опрос.

1.2 Понятие трехмерной модели. Особенности, параметры и форматы.

Теория о трехмерной графике. Что такое 3D графика. Перспективы рработы 3D дизайнером. Основы обработки изображений. Устный опрос.

1.3 Настройки интерфейса программы. Понятие рабочего пространства и его персонализация.

Ориентация в 3D-пространстве, перемещение и изменение объектов в Blender. Выравнивание, группировка, дублирование и сохранение объектов.

1.4 Создание простейшего примитива (куб, цилиндр, сфера, плоскость) трехмерной графики.

Добавление объектов используя горячие клавиши shift+a. Разбор простейших примитивов.

1.5 Изменение основных характеристик простейших примитивов.

Использование функций scale, rotation, move, transform. Разбор горячих клавиш G, R, S, T. Создание геометрических фигур : «Пирамидка», «Снеговик».

Модуль 2 Техники создание сложной трехмерной модели

2.1 Обзор основных техник создания сложной модели.

Добавление объектов. Режимы объектный и редактирования.

Object mode, Edit mode.

2.2 Создание геометрических конструкций (линия, сплайн, звезда, круг, полукруг, эллипс).

Настройка геометрических конструкций.

2.3 Создание модели с помощью сплайнового моделирования. Практическое задание.

2.4 Настройка сплайновой модели. Конвертирование модели в полигональную модель.

2.5 Создание модели с помощью полигонального моделирования. Практическое задание.

2.6 Работа с полигонами, применение основных модификаторов. Практическое задание.

### **Модуль 3 Настройка и доработка трѐхмерной модели**

3.1 Доработка модели, используя базовые инструменты (вершины, рѐбра, полигоны).

3.2 Применение инструментов и модификаторов для увеличения качества модели (Smooth,Optimize, Weld,Extrude,Chamfer)

3.3 Обработка модели, поиск дефектов соединения полигонов.

Приведение сетки полигонов к стандарту (квадрат)

### **Модуль 4 Наложение текстур на готовую модель**

4.1 Создание и настройка текстуры в редакторе текстур

4.2 Присвоение отдельных частей модели под определѐнные текстуры

4.3 Корректировка и подгонка текстуры на готовой модели

4.4 Сохранение развертки текстуры для дальнейшего редактирования в графических редакторах

### **Модуль 5. Итоговый проект.**

**3. УСЛОВИЯ РЕАЛИЗАЦИИ ПРОГРАММЫ**

**3.1. Материально-техническое оснащение**

### **Компьютерное оборудование:**

- ноутбук 3
- моноблок 13 шт.
- маршрутизатор 1 шт.
- коммутатор  $-1$  шт.

### **Программное обеспечение:**

- ОС Windows
- Blender
- Photoshop
- Текстовый редактор Блокнот
- Microsoft Power point

### **Презентационное оборудование:**

- проектор 1 шт.
- ноутбук 5 шт.

# **Дополнительное оборудование:**

- учительский стол 1 шт.
- учительский стул 1 шт.
- парты двухместные одноместные 15 шт.
- стулья ученические 16 шт.

# **3.2. Методическое обеспечение реализации программы**

Методическое обеспечение программы включает приѐмы и методы организации образовательного процесса, дидактические материалы, техническое оснащение занятий.

Методы и приѐмы организации образовательного процесса при реализации программы:

Словесные методы: объяснение, беседа, комментированное чтение, рассказ. Практические методы: работа с текстом, составление планов, работа над проектами, выполнение творческих заданий: составление кроссвордов, сочинение загадок, рассказов, выпуск бюллетеней, сборников или альбомов с творческими работами и проектами.

Игровые методы: фантазирование, театральная импровизация, живая наглядность.

Наглядные методы: показ видеоматериалов, посещение выставок, проведение экскурсий.

Виды дидактических материалов, используемые при реализации программы: Для обеспечения наглядности и доступности изучаемого материала педагог использует наглядные пособия следующих видов:

• схематические или символические (оформленные стенды и планшеты, таблицы, схемы, рисунки, графики, плакаты, диаграммы, чертежи, шаблоны и т.п.);

• картинные (иллюстрации, слайды, фотоматериалы и др.);

• звуковые (аудиозаписи);

• смешанные (видеозаписи, учебные кинофильмы и т.д.);

• дидактические пособия (карточки, рабочие тетради, раздаточный материал, вопросы и задания для опроса, тесты, практические задания, упражнения и др.).

• компьютерные программы в электронном виде (компьютеры с программами, CD, флеш-носители);

• учебные пособия, журналы, книги, Интернет-ресурсы.

При реализации программы с целью повышения качества и эффективности процесса обучения применяются современные эффективные технологии обучения, ориентированные не на накопление знаний, а на организацию активной деятельности обучающихся:

- технологии проектной деятельности;

- компьютерные (информационные) технологии;

- технологии учебно-игровой деятельности (моделирование);
- технологии коммуникативно-диалоговой деятельности;

- модульные технологии;

- квест-технологии;
- технологии личностно-ориентированного обучения;

- кейс-технологии.

Информационные технологии используются в различных видах деятельности:

- при подготовке и проведении занятий;
- для создания авторских мультимедийных презентаций;
- в рамках индивидуальной и групповой проектной деятельности;
- для самостоятельной работы;

• для накопления демонстрационных материалов к занятиям (видеоматериалы, таблицы, презентации, карты);

Одним из основных методов является метод проектного обучения, так как он является неотъемлемой частью учебного процесса. Исходный лозунг основателей системы проектного обучения – «Все из жизни, все для жизни». Обучение строится на активной основе, через практическую деятельность ученика, ориентируясь на его личный интерес и практическую востребованность полученных знаний в дальнейшей жизни, обучающийся имеет возможность через проектную деятельность освоить получаемые знания. Проекты представляются в виде готовых программ, презентаций проектов, научных докладов, моделей, демонстрации видеофильма. Достоинствами проектной деятельности являются:

• Уметь работать в коллективе;

- Брать ответственность за выбор решения на себя;
- Разделять ответственность с другими;
- Предоставлять ребенку свободу выбора темы, методов работы;

#### **4. СПИСОК ЛИТЕРАТУРЫ**

### **4.1. Список литературы, используемой педагогом Основная:**

1. Прахов А.А. Blender. 3D-моделирование и анимация. Руководство для начинающих, - СПб.: 2012;

2. Хесс Р. Основы Blender. Руководство по 3D-моделированию с открытым кодом. 2014;

3. Хронистер Дж. Blender. Руководство начинающего пользователя (Blender Basics 2.6)/ 4-е издание;

4. Хронистер Дж. Осовы Blender. Учебное пособие/ 3-е издание.

### **4.2. Список рекомендуемой литературы для обучающихся Основная:**

1. Прахов А.А. Blender. 3D-моделирование и анимация. Руководство для начинающих, - СПб.: 2012;

2. Хесс Р. Основы Blender. Руководство по 3D-моделированию с открытым кодом. 2014;

3. Хронистер Дж. Blender. Руководство начинающего пользователя (Blender Basics 2.6)/ 4-е издание;

4. Хронистер Дж. Осовы Blender. Учебное пособие/ 3-е издание.

### **Приложение №1 Итоговый тест для учащихся первого года обучения секции «Трехмерное моделирование».**

- 1. Укажите правильные графические примитивы, которые используются в Blender:
	- a. человечек;
	- b. куб;
	- c. треугольник;
	- d. сфера;
	- e. плоскость.
- 2. Какие основные операции можно выполнять над объектом в программе Blender:
	- a. перемещение;
	- b. скручивание;
	- c. масштабирование;
	- d. сдавливание;
	- e. вращение;
	- f. сечение.
- 3. С помощью какой клавиши можно перейти в режим редактирования объекта:
	- a. Caps Lock;
	- b. Enter;
	- c. Tab;
	- d. Backspace.
- 4. Какие режимы выделения используются в программе:
	- a. вершины;
	- b. диагонали;
	- c. ребра;
	- d. грани;
	- e. поверхности.
- 5. Какая клавиша клавиатуры служит для вызова операции выдавливания:
	- a. E;
	- b. V;
	- c. B;
	- d. D.
- 6. Как называется изображение, облегающее форму модели:
	- a. материал;
	- b. структура;
	- c. текстура;
	- d. оболочка.
- 7. Текстура, служащая для имитации сложных поверхностей, называется …
	- a. текстурная имитация;
	- b. сложная имитация;
	- c. рельефная карта;
	- d. процедурная текстура.
- 8. Основная лампа, используемая по умолчанию при создании новой сцены, это …
- a. Sun;
- b. Spot;
- c. Area;
- d. Point.

9. Какая клавиша вызывает режим просмотра через камеру:

- a. Num Pad 0;
- b. Num Pad 1;
- c. Num Pad 3;
- d. Num Pad 7.

10.Клавиша для просмотра результата визуализации –

- a. F1;
- b. F5;
- c. F10;
- d. F12.

Правильные ответы: 1-b,d,e; 2-a,c,e; 3-c; 4-a,c,d; 5-a; 6-c; 7-c; 8-d; 9-a; 10-d.